# **reStructuredText Support in Trac**

### **Introduction**

Trac supports [?reStructuredText \(RST\)](http://docutils.sourceforge.net/docs/ref/rst/restructuredtext.html) as an alternative to wiki markup where Wiki Formatting is used.

From the reStucturedText webpage:

"reStructuredText is an easy-to-read, what-you-see-is-what-you-get plaintext markup syntax and parser system. It is useful for in-line program documentation (such as Python docstrings), for quickly creating simple web pages, and for standalone documents. reStructuredText is designed for extensibility for specific application domains."

If you want a file from your Subversion repository to be displayed as reStructuredText in the Trac source browser, set text/x-rst as the value for the Subversion property syn:  $m$  ime-type, or add the extension rst to the filename. See [?this example](http://trac.edgewall.org/intertrac/source%3Abranches/1.2-stable/INSTALL.rst).

The examples will only be rendered as reStructuredText if docutils is installed. If Pygments is installed but docutils is not installed, the examples will be syntax-highlighted rather than rendered as reStructuredText.

#### **Requirements**

To activate RST support in Trac, install the python docutils package with the command easy\_install docutils, or through your operating system package manager. If not already available on your operating system, you can download it from [?PyPI.](https://pypi.python.org/pypi/docutils)

#### **More information on RST**

- [?reStructuredText Website](http://docutils.sourceforge.net/rst.html)
- [?RST Quick Reference](http://docutils.sourceforge.net/docs/rst/quickref.html)

## **Using RST in Trac**

To specify that a block of text should be parsed using RST, use the *rst* processor.

### **Trac Links in reStructuredText**

• Trac provides a custom RST directive  $\text{trace}$ : to allow Trac Links from within RST text.

```
Wiki Markup Display
{{{#!rst
This is a reference to |a ticket|
This is a reference to |a ticket|
.. |a ticket| trac:: #42
}}}
                           .. |a ticket| trac:: #42
```
• You can also use the custom:  $trace:$  role to create Trac Links in RST.

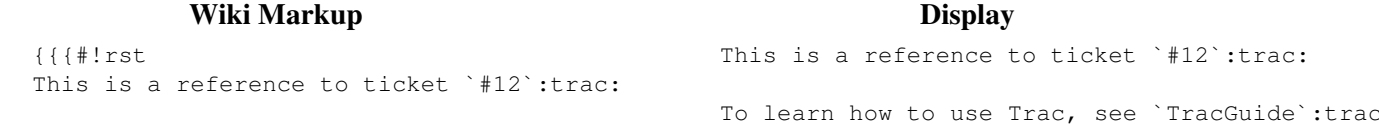

#### **Wiki Markup Display**

```
To learn how to use Trac, see `TracGuide`:trac:
}}}
```
For a complete example of all uses of the : trac: role, see Wiki Restructured Text Links.

#### **Syntax highlighting in reStructuredText**

There is a directive for doing Trac Syntax Coloring in RST as well. The directive is called code-block:

```
Wiki Markup Display
{{{#!rst
.. code-block:: python
   class Test:
       def TestFunction(self):
          pass
                          .. code-block:: python
                             class Test:
                                def TestFunction(self):
                                   pass
```
}}}

Note the need to indent the code at least one character after the .. code-block directive.

#### **Wiki Macros in reStructuredText**

To enable Wiki Macros in RST, you use the same code-block directive as for syntax highlighting:

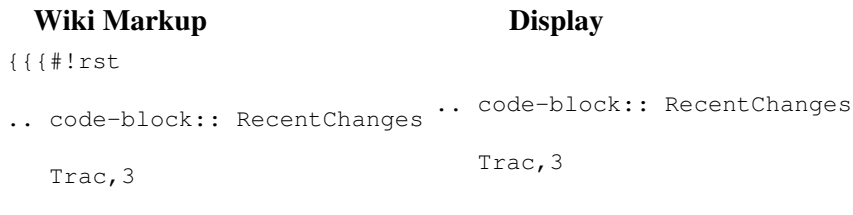

}}}

Or use the :code-block: role for a more concise Wiki Macro-like syntax:

```
Wiki Markup Display
\{ { \}#!rst
:code-block:`RecentChanges:Trac,3`
}}}
                             :code-block:`RecentChanges:Trac,3`
```
#### **Bigger RST Example**

The example below should be self-explanatory:

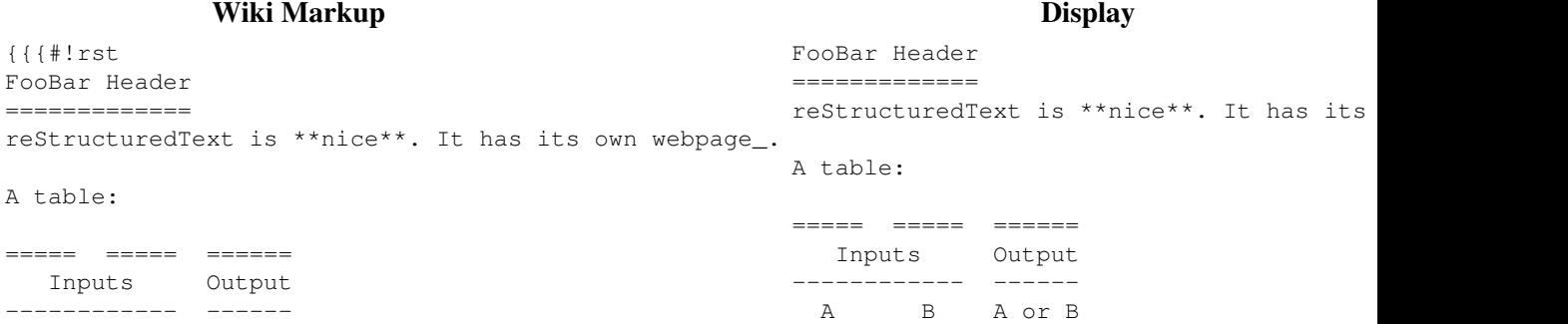

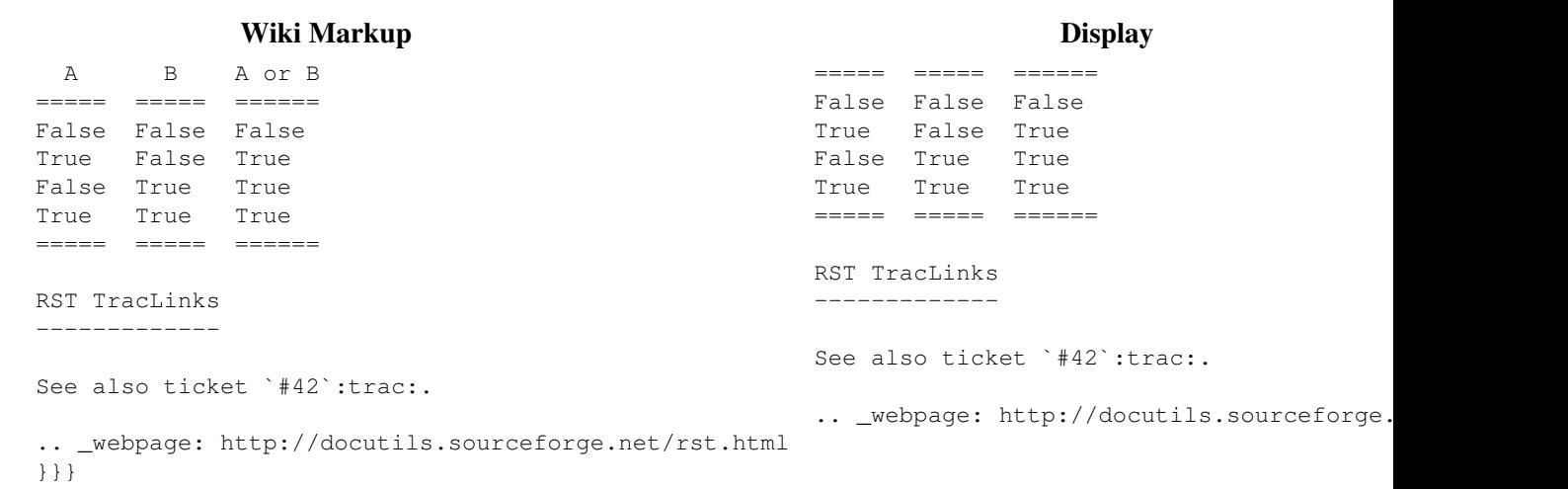

See also: Wiki Restructured Text Links, Wiki Processors, Wiki Formatting